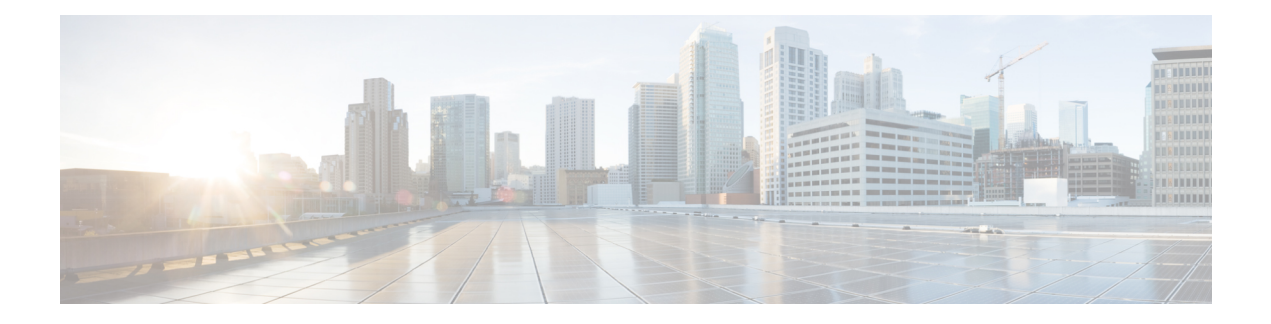

# **GETVPN GDOI Bypass**

The GETVPN GDOI Bypassfeature supports enabling and disabling the default Group Domain of Interpretation (GDOI) bypass crypto policy. It also supports hardening of the default GDOI bypass crypto policy once it is enabled.

- [Restrictions](#page-0-0) for GETVPN GDOI Bypass, on page 1
- [Information](#page-0-1) About GETVPN GDOI Bypass, on page 1
- How to [Configure](#page-2-0) GETVPN GDOI Bypass, on page 3
- [Configuration](#page-4-0) Examples for GETVPN GDOI Bypass, on page 5
- Additional [References](#page-5-0) for GETVPN GDOI Bypass, on page 6
- Feature [Information](#page-5-1) for GETVPN GDOI Bypass, on page 6

# <span id="page-0-1"></span><span id="page-0-0"></span>**Restrictions for GETVPN GDOI Bypass**

When a key server (KS) is placed behind a group member (GM), the local deny Access Control List (ACL) must be configured explicitly to allow traffic using UDP as the transport protocol and port 848 as either the source or destination (UDP 848 traffic) to pass through.

# **Information About GETVPN GDOI Bypass**

## **GDOI Bypass Crypto Policy**

The Cisco IOS Group Encrypted Transport VPN (GETVPN) uses Group Domain of Interpretation (GDOI) as the key management protocol.

A group member (GM) is a device responsible for encryption and decryption, that is, a device responsible for handling the GET VPN data plane.

A key server (KS) is a device responsible for creating and maintaining the GET VPN control plane. All encryption policies, such as traffic, encryption protocols, security association, rekey timers, and so on, are centrally defined on the KS and are pushed down to all GMs at registration time.

### **Enabling and Disabling the Default GDOI Bypass Crypto Policy**

A new group member (GM) configuration allows usersto disable the Group Domain of Interpretation (GDOI) bypass crypto policy and to control traffic exceptions by explicitly configuring the GM local access control list (ACL).

### **Hardening of the Default GDOI Bypass Crypto Policy**

To improve security, the following changes have been enforced while applying the default Group Domain of Interpretation (GDOI) bypass crypto policy:

- The default GDOI bypass crypto policy is installed only on Group Encrypted Transport VPN (GETVPN)-protected interfaces (interfaces at which GDOI crypto map is applied). Only UDP848 traffic that is destined for the group member's (GM) address used for registration or rekey is allowed.
- If the GM VRF-aware feature is used to specify that the GDOI data plane and control plane are in different VRFs, auto-insertion of the default GDOI bypass crypto policy is not applied to the GDOI-protected interface.
- If traffic using UDP as the transport protocol and port 848 as either the source or destination (UDP 848 traffic) is expected to arrive at other non-GDOI-protected interfaces (but with other crypto maps applied), exceptions for the non-GDOI crypto map must be explicitly configured.
- If a crypto map set with multiple groups is configured, the overall GDOI bypass crypto policy installed is the union of all the GDOI bypass crypto policies for each group within the security association database (SADB).

Any of the conditions mentioned below triggers a recompute of the default GDOI bypass crypto policy applied to a GETVPN-protected interface:

- Removing **client bypass-policy** configuration using the **no client bypass-policy** command.
- Applying or removing the GDOI bypass crypto map from an interface.
- Applying or removing the GDOI bypass crypto map from crypto map sets.
- Changing the IP address of the GDOI-protected interface (if **no client registration interface** is used)
	- If **client registration interface** is used, the following cases trigger a recompute of the default GDOI bypass crypto policy applied to a GETVPN-protected interface:
		- Changes from **no client registration interface** to **client registration interface**
		- Changes to the client registration interface (for example, from loopback 0 to loopback 1)
		- Changes to the client registration interface address

# <span id="page-2-0"></span>**How to Configure GETVPN GDOI Bypass**

## **Enabling the Default GDOI Bypass Crypto Policy**

#### **SUMMARY STEPS**

- **1. enable**
- **2. configure terminal**
- **3. crypto gdoi group** *group-name*
- **4. client bypass-policy**
- **5. end**

#### **DETAILED STEPS**

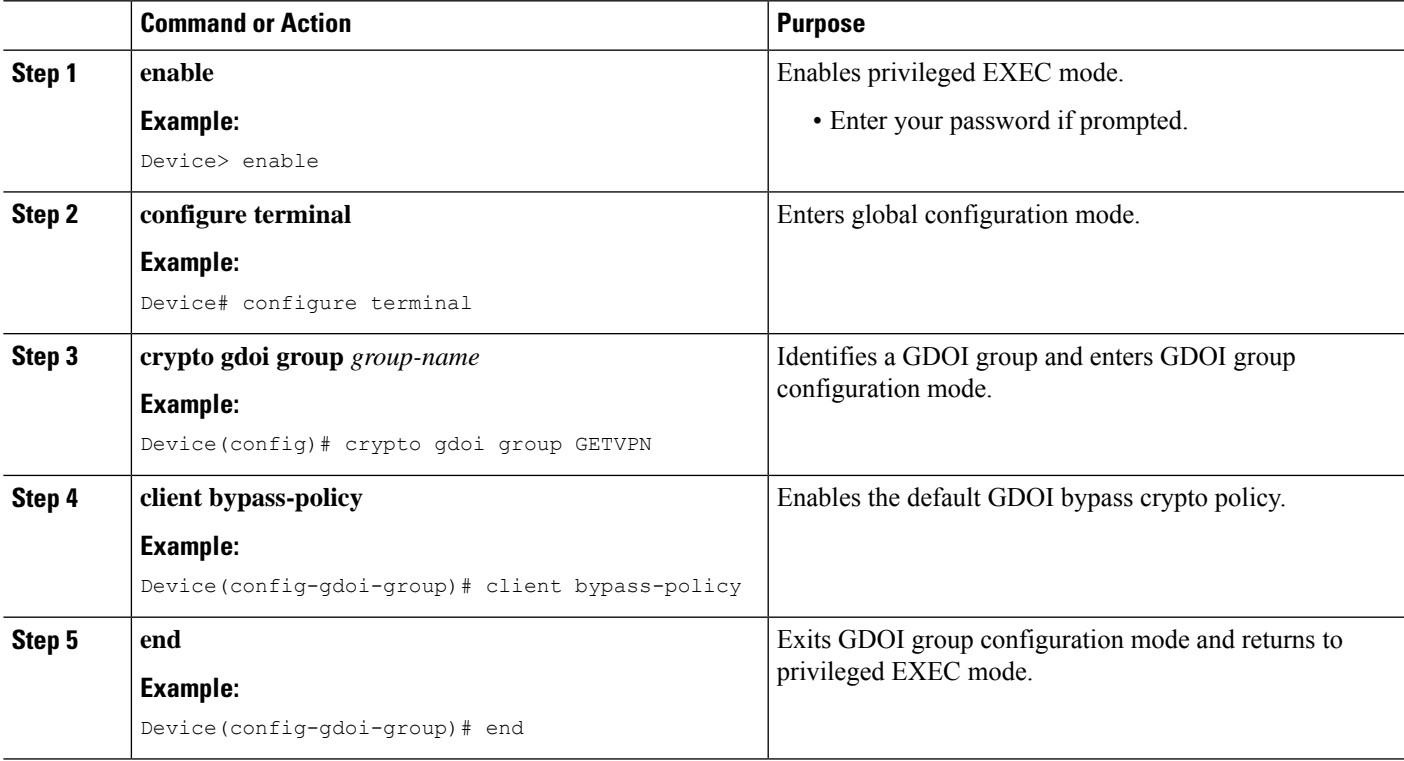

## **Disabling the Default GDOI Bypass Crypto Policy**

#### **SUMMARY STEPS**

- **1. enable**
- **2. configure terminal**
- **3. crypto gdoi group** *group-name*
- **4. no client bypass-policy**

**5. end**

#### **DETAILED STEPS**

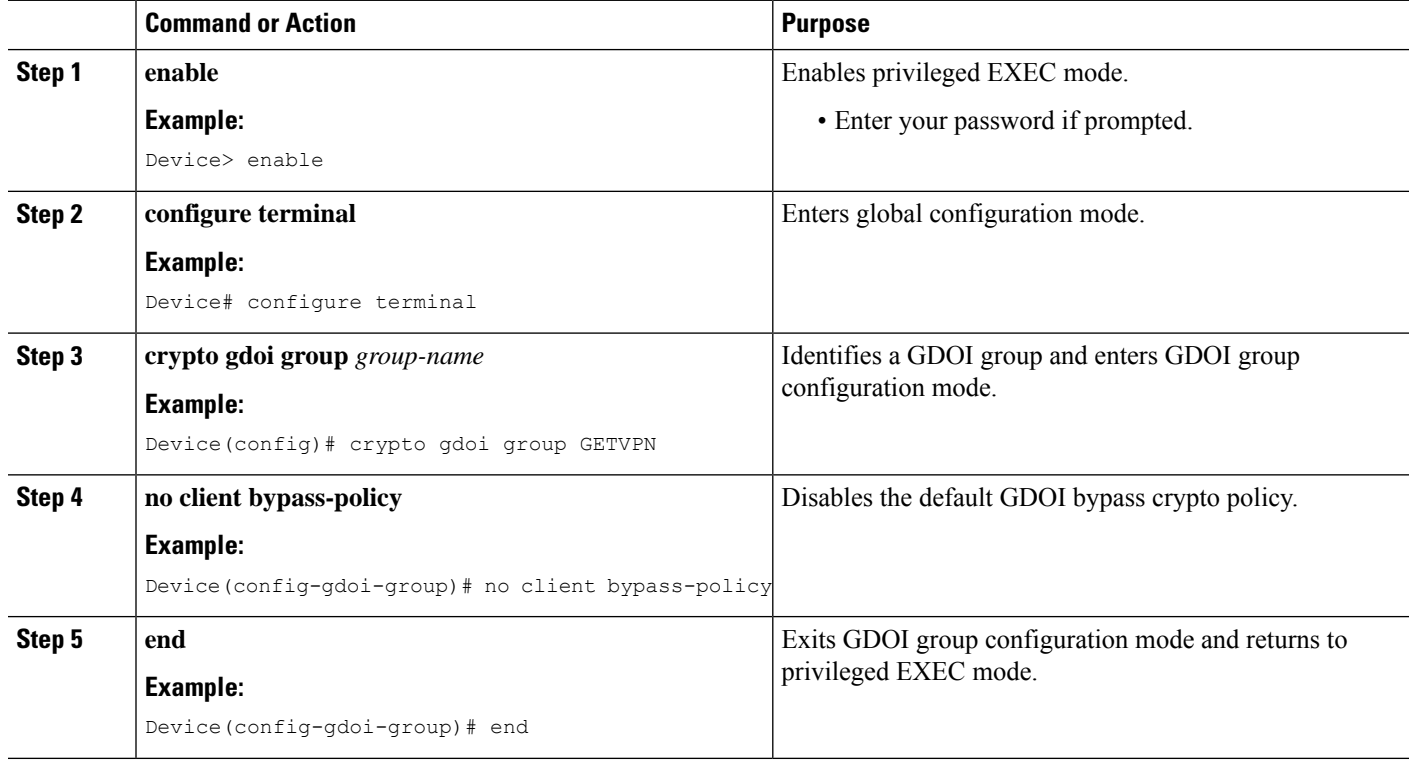

## **Verifying Enablement and Disablement of the Default GDOI Bypass Crypto Policy**

#### **SUMMARY STEPS**

- **1. enable**
- **2. show crypto gdoi gm acl**
- **3. show crypto gdoi gm acl**

#### **DETAILED STEPS**

#### **Step 1 enable**

Enables privileged EXEC mode.

• Enter your password if prompted.

#### **Example:**

Device> **enable**

#### **Step 2 show crypto gdoi gm acl**

Verifies the enablement of the default GDOI bypass crypto policy.

**Note** VRF will be displayed only if it is non-global.

#### **Example:**

Device# **show crypto gdoi gm acl**

```
Group Name: GETVPN
ACL Downloaded From KS 10.0.0.2:
  access-list deny eigrp any any
  access-list permit ip any any
ACL Configured Locally:
ACL of default GDOI bypass policy:
  Ethernet1/0: deny udp host 10.0.0.9 eq 848 any eq 848 vrf RED*
```
#### **Step 3 show crypto gdoi gm acl**

Verifies the disablement of the default GDOI bypass crypto policy.

#### **Example:**

Device# **show crypto gdoi gm acl**

```
Group Name: GETVPN
ACL Downloaded From KS 10.0.0.2:
  access-list deny eigrp any any
  access-list permit ip any any
ACL Configured Locally:
ACL of default GDOI bypass policy: Disabled
```
## <span id="page-4-0"></span>**Configuration Examples for GETVPN GDOI Bypass**

### **Example: Enabling the Default GDOI Bypass Crypto Policy**

```
Device> enable
Device# configure terminal
Device(config)# crypto gdoi group getvpn
Device(config-gdoi-group)# client bypass-policy
Device(config-gdoi-group)# end
```
### **Example: Disabling the Default GDOI Bypass Crypto Policy**

```
Device> enable
Device# configure terminal
Device(config)# crypto gdoi group getvpn
Device(config-gdoi-group)# no client bypass-policy
Device(config-gdoi-group)# end
```
# <span id="page-5-0"></span>**Additional References for GETVPN GDOI Bypass**

#### **Related Documents**

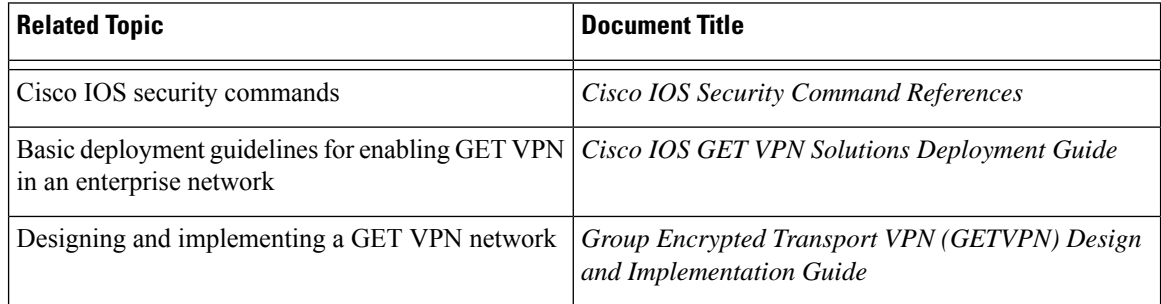

#### **Standards and RFCs**

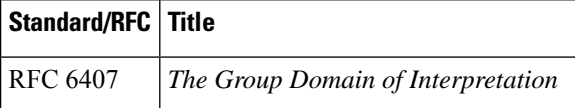

#### **Technical Assistance**

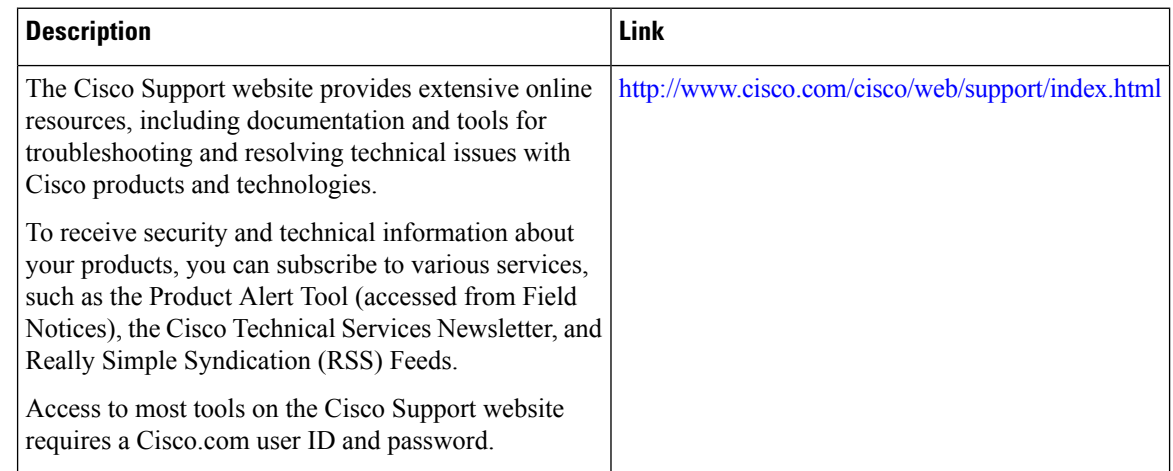

# <span id="page-5-1"></span>**Feature Information for GETVPN GDOI Bypass**

The following table provides release information about the feature or features described in this module. This table lists only the software release that introduced support for a given feature in a given software release train. Unless noted otherwise, subsequent releases of that software release train also support that feature.

Use Cisco Feature Navigator to find information about platform support and Cisco software image support. To access Cisco Feature Navigator, go to [www.cisco.com/go/cfn.](http://www.cisco.com/go/cfn) An account on Cisco.com is not required.

I

#### **Table 1: Feature Information for GETVPN GDOI Bypass**

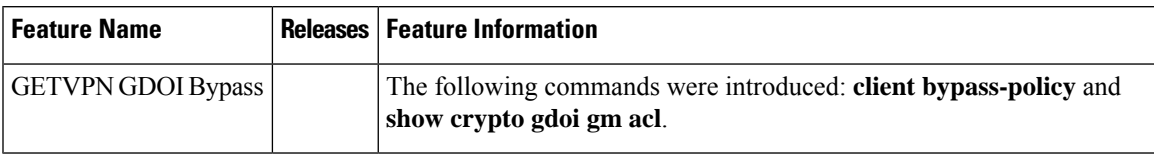

 $\mathbf I$ 

٦